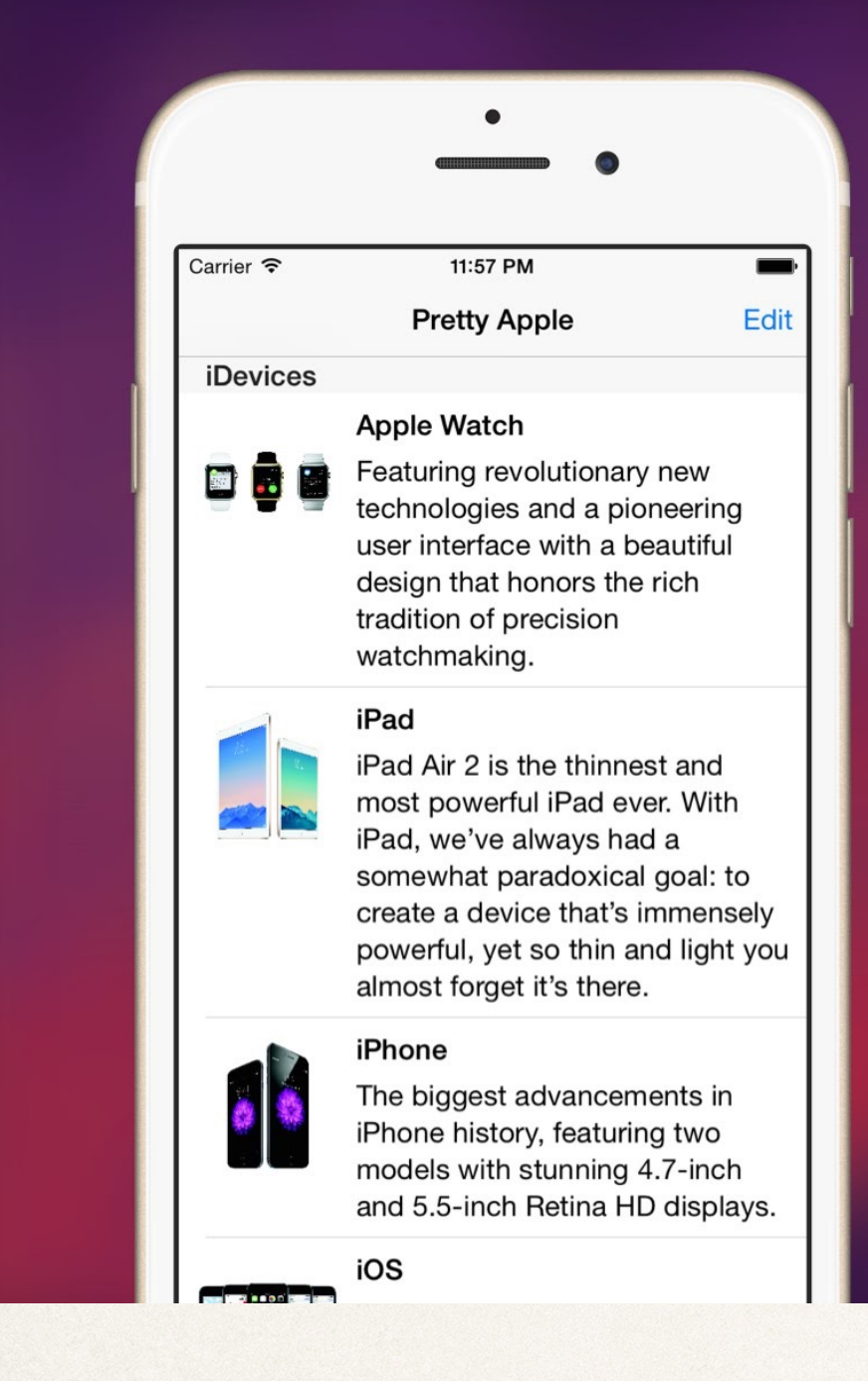

#### UlTableView in Swift Table View Controller

## Table View Controllers

#### Dr. Sarah Abraham

*University of Texas at Austin CS329e Spring 2020*

## Using TableView Controllers

- ✤ Displays scrollable list of information in cells
- ✤ Useful for displaying compiled lists of data
- ✤ Information can come from a backend server or be stored in a data structure on the phone
- iOS handles the data list, programmer focuses on data display

### Table View Cells

- ✤ Pre-defined table view cells allow for minimum coding to display basic data:
	- ✤ Basic
	- ✤ Right detail
	- ✤ Left detail
	- ✤ Subtitle

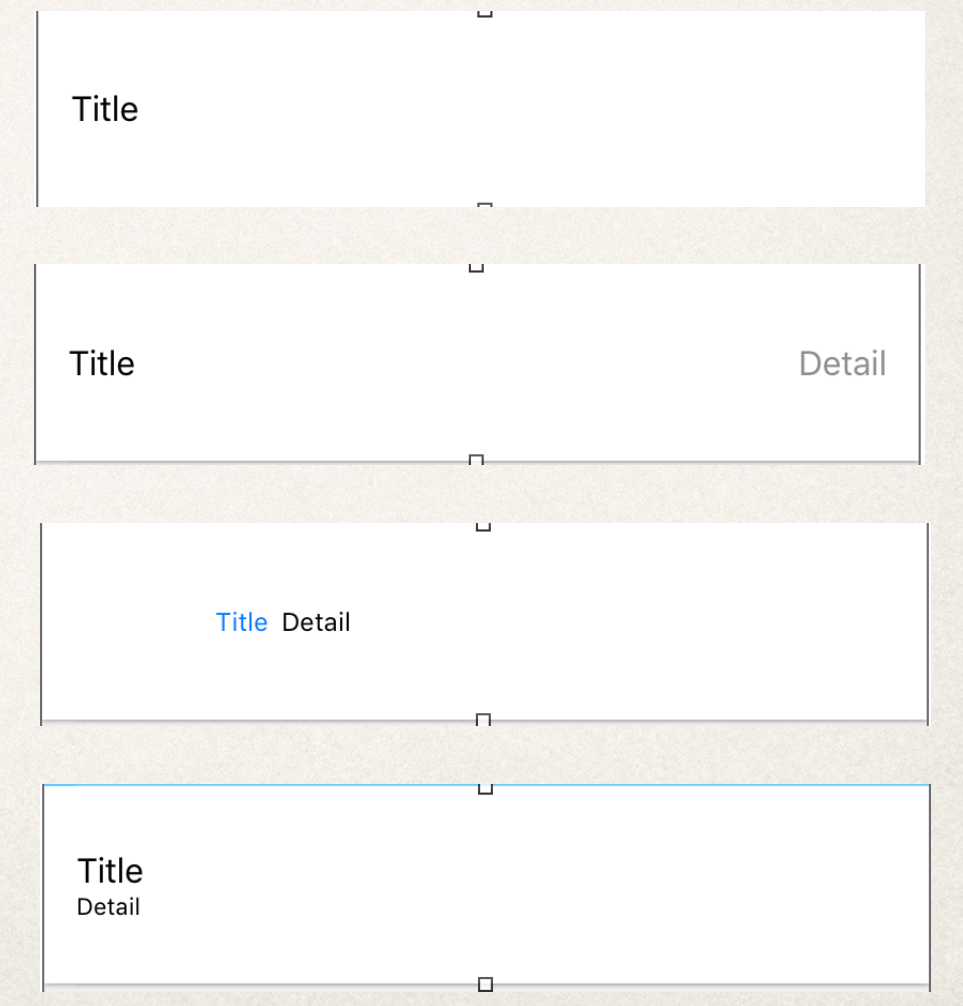

#### Custom Cells

- ✤ Complete customization possible
- ✤ View can contain any interface object
	- ✤ Labels, Buttons, Images, etc
- ✤ Multiple types of cells within a table also possible
- ✤ Main limitation is screen real estate

## UITableViewCell

- ✤ Create subclass of UITableViewCell for custom cell
- ✤ Set table view cell to hold custom cell
- ✤ Build content of custom cell

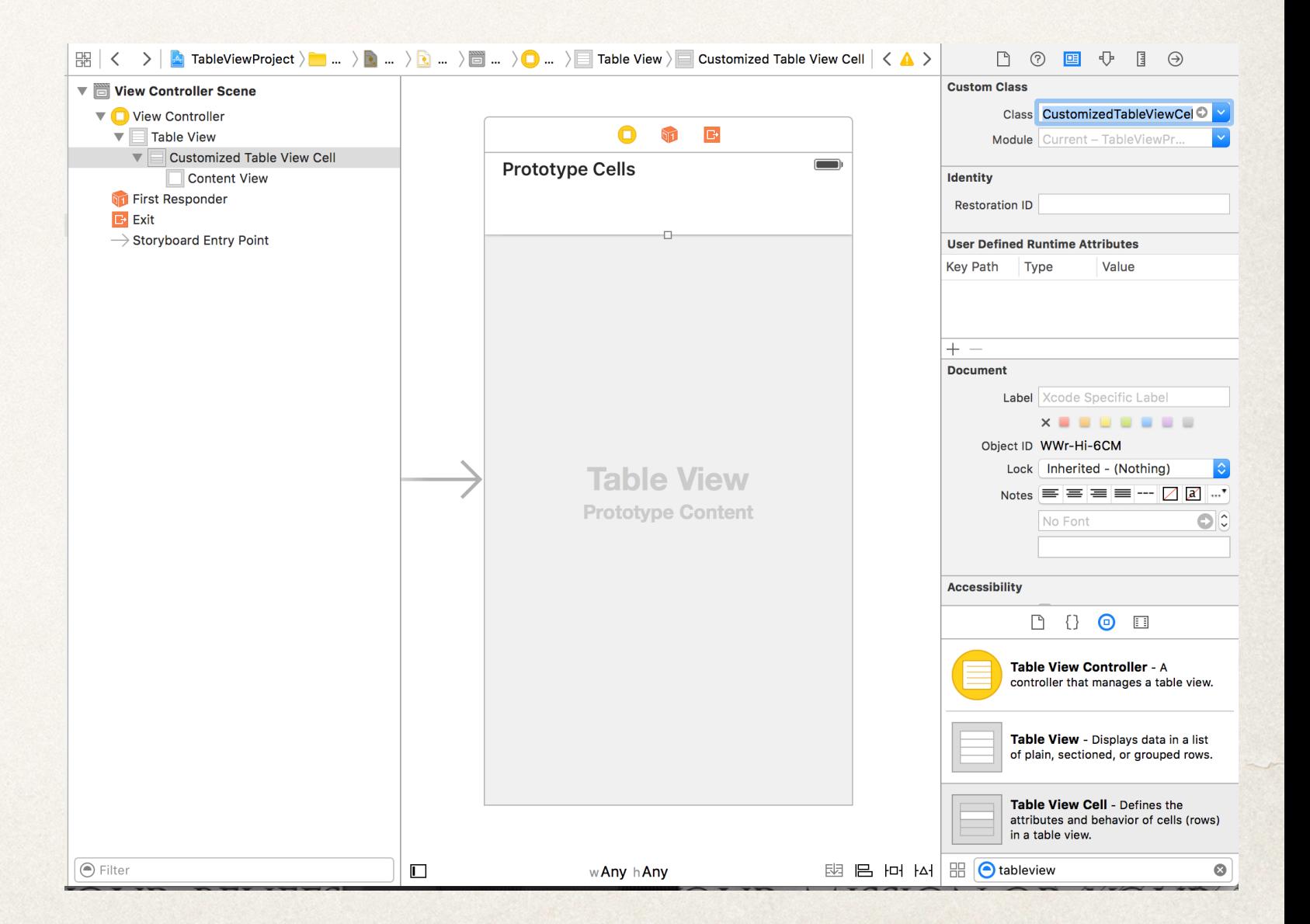

#### Connect GUI Cell to Code

#### ✤ Create outlets for IB objects in Xcode editor

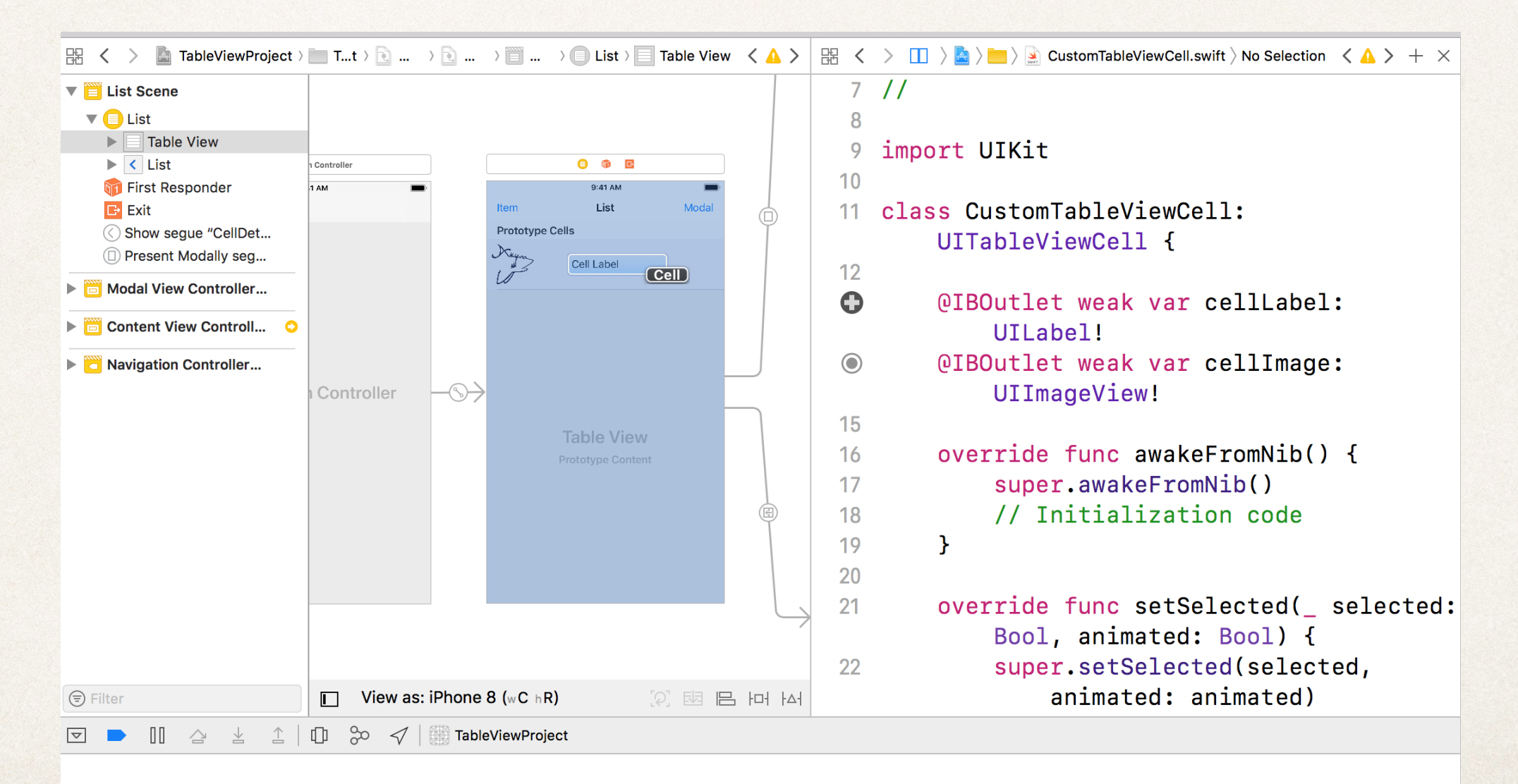

#### Table View Data Source Methods

- ✤ func numberOfSections(in tableView: UITableView) -> Int
	- ✤ Sets number of sections
- ✤ func tableView(\_ tableView: UITableView, numberOfRowsInSection section: Int) -> Int
	- ✤ Sets number of rows
- ✤ func tableView (\_ tableView: UITableView, cellForRowAt indexPath: IndexPath) -> UITableViewCell
	- ✤ Sets cell content

#### Set Custom Cell Content

override func tableView(\_ tableView: UITableView, cellForRowAt indexPath: NSIndexPath) -> UITableViewCell {

/\* Set cellIdentifier to String that matches name of custom cell \*/ let cellIdentifier = "CustomTableViewCell"

/\* Set display cell to custom cell down casting with the as! command: this means the program will crash if cast is unsuccessful! \*/ let cell = tableView.dequeueReusableCell(withIdentifier: cellIdentifier, for: indexPath) as! CustomTableViewCell

/\* Perform additional calls to set the content of the cell \*/

/\* Return the cell for display within the table \*/ return cell

}

#### Customize Cell Content

- Content for display in the table cells can come from various sources:
	- ✤ Dynamically loaded from external database
	- **◆ Placed by designers via plists**
	- ✤ Hard-coded in the controller (**do not do this in practice!** This only works for toy examples!)
- ✤ Build out specialty class to store necessary information
- ✤ Index into correct content using indexPath.row in function tableView's cellForRowAt parameter

## Example of Cell Content

override func tableView(tableView: UITableView, cellForRowAtIndexPath indexPath: NSIndexPath) -> UITableViewCell {

let cellIdentifier = "CustomTableViewCell"

let cell = tableView.dequeueReusableCellWithIdentifier(cellIdentifier, forIndexPath: indexPath) as! CustomTableViewCell

/\* content is array that holds model's data; indexPath.row is based on which cell row the table is building out for display \*/ cell.cellLabel.text = content[indexPath.row]

return cell

}

# UITableViewDelegate Methods

- ✤ Examples:
	- ✤ Programmatic row configuration
	- ✤ Row selection and deselection (didSelectRowAt/willSelectRowAt)
	- ✤ Table View header and footer content and appearance (viewForHeaderInSection)
	- ✤ Row editing (willBeginEditingRowAt)
	- ✤ Row reordering and removal (didEndDisplaying)
	- ✤ Highlighting/Focus (shouldHighlightRowAt)

## Quiz Question!

✤ How many methods are required to implement the UITableViewDataSource protocol?

✤ 3  $\div$  4 ✤ 5

 $\div 0$ 

✤ 1

✤ 2

# Navigating with Table Views

- ✤ Possible to embed TableViewController within a NavigationController
	- ✤ Allows navigation controller to manage the table view controller via its navigation stack
- ✤ Navigation controller adds a navigation bar
	- ✤ Optional two buttons (left and right)
	- ✤ Optional title (center)

#### Embedded Table View Controller

#### ✤ Editor -> Embed In -> Navigation Controller

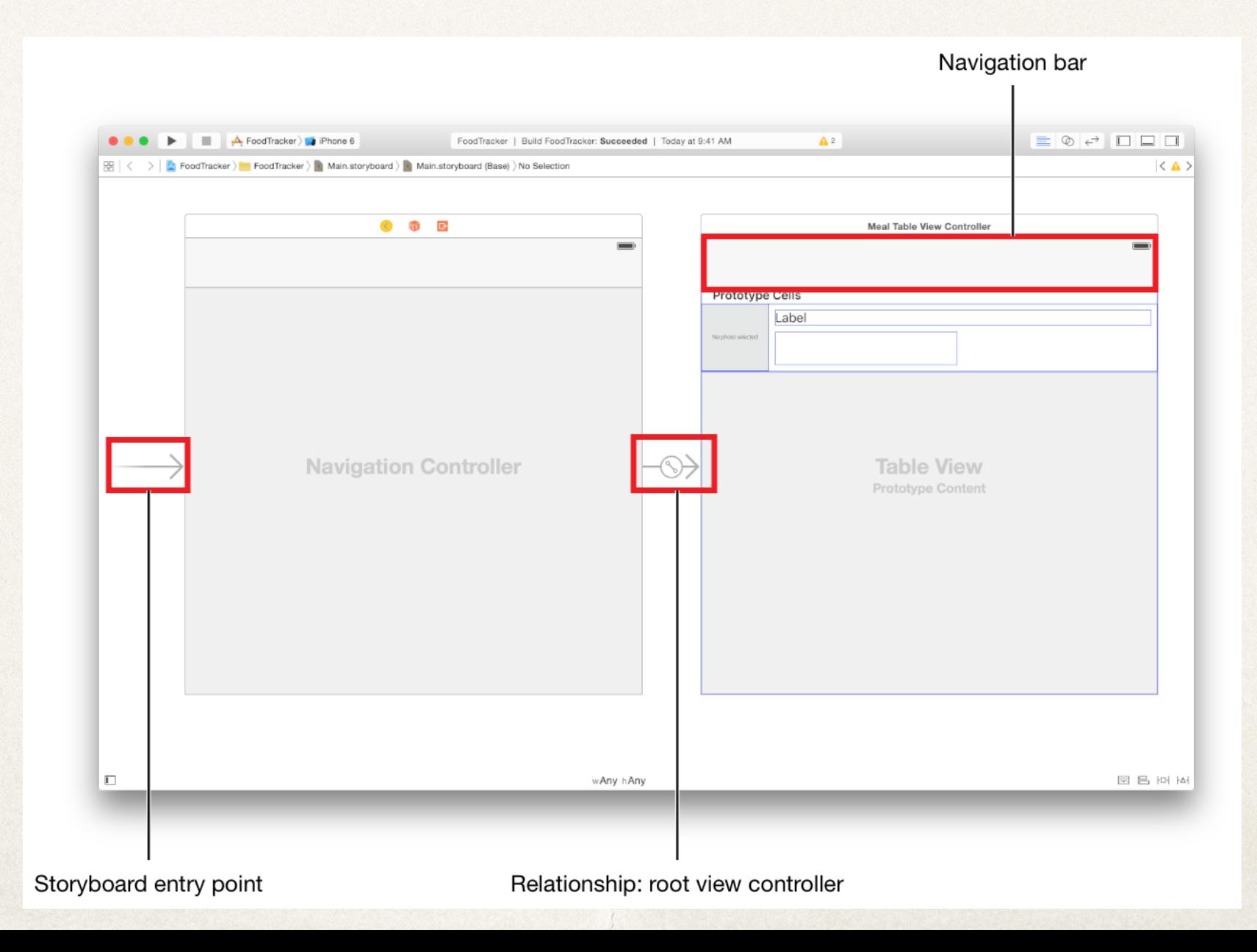